### **SDSonline**

Safety Data Sheets Online

### What is SDSonline?

- Online library of safety data sheets, or SDSs (formerly known as material safety data sheets, or MSDSs).
- SDSs contain information needed to keep our organization safe from dangerous chemicals and millions of other hazardous substances.
- ► Leading cloud-based tools that help a variety of industries manage global hazard communication (hazcom) regulatory compliance requirements.
- ► SDS online will make it easier to track, manage, and report on hazardous chemicals and provide right-to-know access to safety data sheets.

### What is an SDS?

- Document that accompany hazardous chemicals and substances and outline the dangers, composition, safe handling and disposal of said chemicals and substances.
- ► SDSs are created by the chemical manufacturer, distributor or importer, along with safety labels, and provided to downstream users of the hazardous chemical.

### **Accessing SDSonline**

- ► Go to the SDSonline link:

  <a href="https://msdsmanagement.msdsonline.co">https://msdsmanagement.msdsonline.co</a>

  <a href="mailto:m/company/3ce8efc2-658d-4408-8f4a-8135b9264642/">https://msdsmanagement.msdsonline.co</a>

  <a href="mailto:m/company/3ce8efc2-658d-4408-8f4a-8135b9264642/">m/company/3ce8efc2-658d-4408-8f4a-8135b9264642/</a>
- Please highlight this link, then copy and paste it into your browser's address bar

### SDS Search

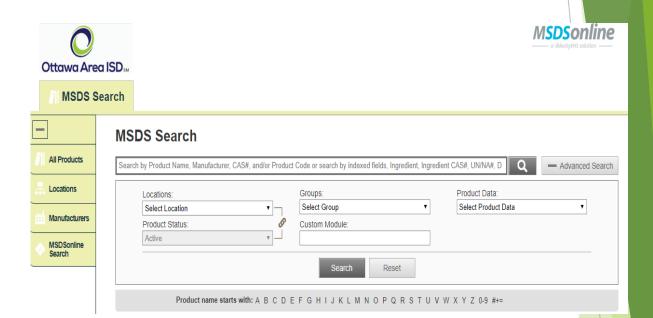

### SDS Search

Type the product information into the single search field and click Search (You are able to search by product details, including Product Name, Manufacturer, CAS#, and Product Code.)

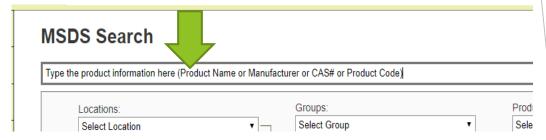

Hint: you can search for multiple types of data at once. For example, if you are searching for Acetone manufactured by Sigma, you can type in Acetone Sigma in the single search field to search for both product and manufacturer.

If you are not able to spell the product name, click on the 1<sup>st</sup> letter of the product name to search for documents that begin with that letter.

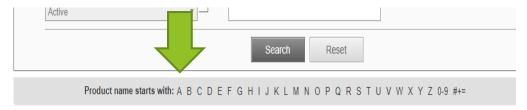

To see a full display of documents by Product Name, by Location, or by Manufacturer, click on one of the tabs to the left of the search field.

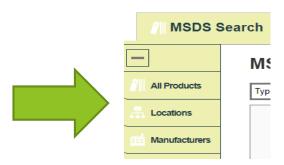

# Once you find the SDS you need, there are several icons to help you dig deeper into that SDS:

- ► The PDF icon ( ) allows you to open the SDS for the corresponding product.
- ➤ The Summary Sheet icon ( ) brings you to the Product Summary page for that product, i.e. a comprehensive glance at the indexed details for the desired SDS.
- ► The Attached Files icon ( ②) brings you to the Attached Files page, which displays relevant documentation to the product to the support safe handling.
- ► Last, the Info icon ( ) is available to give you a snapshot of details on that particular SDS.

## Once the SDS has been found and you want to view it:

View the SDS by selecting the PDF icon to the left of the Product Name.

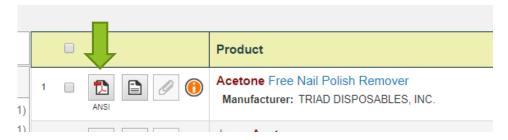

You can print the SDS after viewing the PDF.

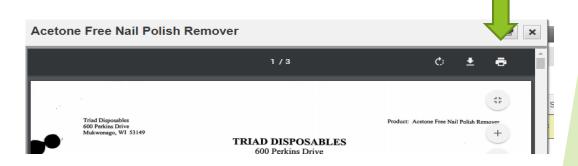

(The document will open in an Abode Reader window. Adobe Reader must be installed to enable SDS viewing.)

### What to do when you can't find an SDS

- Searching the SDSonline Database
- ▶ If you perform a search and come up with zero results, one of your options will be to look at matches found in the SDSonline database. Additionally, you can select the SDSonline Search tab in the left-hand navigation to jump directly to searching the SDSonline database.

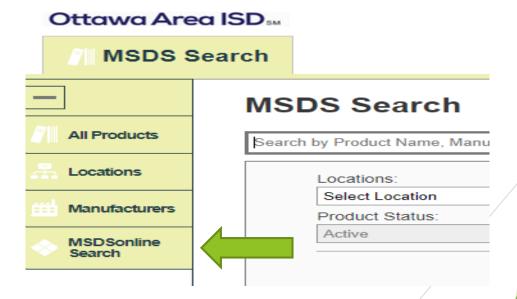

In the example below, there are 44 possible matches in the SDS online database for a search that returned zero results.

By selecting that option, you'll be brought to the SDS online database with your 44 options displayed.

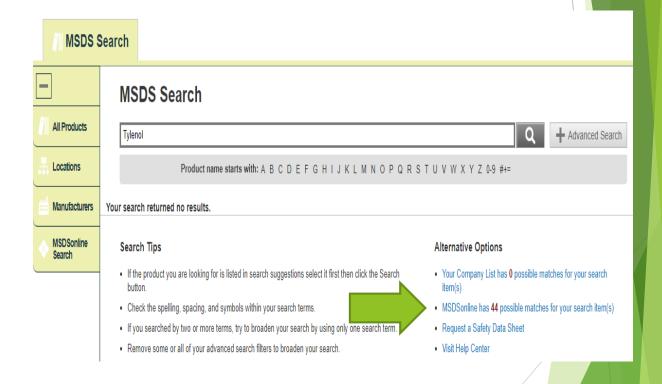

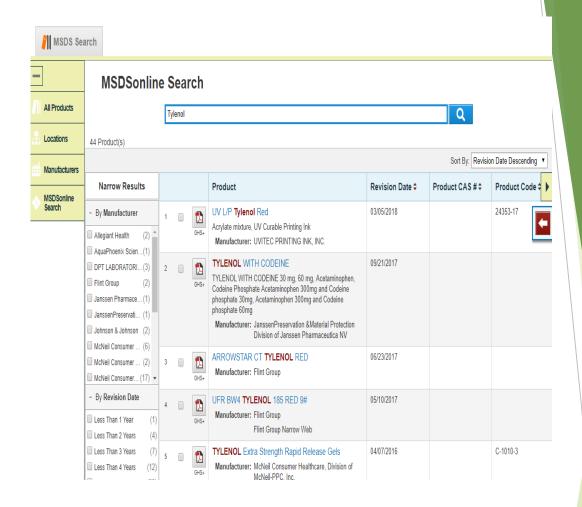

From here, the same rules for search features apply. You may also have the ability to add the SDS you need to the OAISD SDS list.

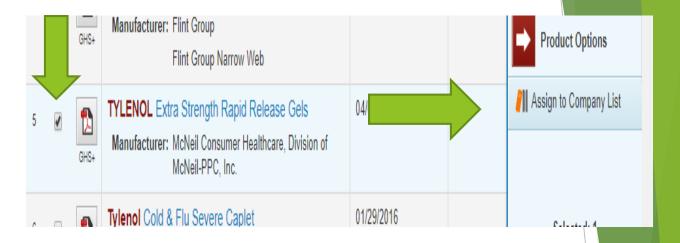

After putting a checkmark next to the item(s) you need, use the Product Options tray to submit this product for approval prior to being added to the OAISD list.

Simply fill out the form and select submit.

The request will then be reviewed to determine if the product will need to be added to the OAISD list.

U.S. DEPARTMENT OF LABOR Occupational Safety and Health Administration

Required under USDL Safety and Health Regulations for Ship Repairing. Shipbuilding, and Shipbreaking (29 CFR 1915, 1916, 1917)

### SECTION I

SUPPLIER'S NAME

Pacesetter Graphic Service

EMERGENCY TELEPHONE NO.

+49 0221 / 4907-1

Method

TCC

P.O. Box 499, 2672 Hickory Grove Rd., N.W., Acworth, Geogla 30101

CHEMICAL NAME

Roller Cleaning Paste

TRADE NAME C.P.R.

### SECTION II - HAZARDOUS INGREDIENTS

DANGER SPECIFICATION: No dangerous substance according to Gef StoffV (Dangerous Chemicals Ordinance)

### SECTION III - PHYSICAL DATA

CHEMICAL CHARACTERIZATION: Preparation on the basis of vegetable oil and thickeners, soaps as well as minerals (barytes).

Color: Yellow Smell: Weak APPEARANCE: Shape: Pasty

DATA RELEVANT FOR SAFETY

Unit Change of State Value / Range Not applicable °C Melting point/melting range °C Boiling point/boiling range Not applicable

°C C'ash point Not applicable °C Not applicable tion temperature

Spontaneous inflammation: Product is not spontaneously inflammable.

Explosion hazard. Formation of evaludible vapor/air mixtures not nessible

Density:

Viscosity:

In the event that first aid is needed, you Solubility in water will look for First Aid Measures found

under the Health Hazard Data Section of

ALRE the MSDS sheet.

TING I FIRE ACCII

### SECTION V - HEALTH HAZARD DATA

TOXICO OGICAL DATA: Primary irritant action: On the eye: Causes irritations.

FIRST AID MEASURES: After eye contact: Rinse with plenty of water, until the irritation lessens

(approx. 10-15 min.). When irritation persists, consult a doctor.

AFTER SWALLOWING: DO NOT induce vomiting. Rest the affected person and call doctor immediately,

### SECTION VI - REACTIVITY DATA

BILITY AND REACTIVITY

conditions to be avoided:

Not applicable

Substances to be avoided:

Strong oxidizing agents

Dangerous decomposition products: None

Additional data:

None

OLUMON THE OFFICE OFFICE HOUSEBONED

ECOLOGICAL DATA: General information: Not hazardous for waters

DISPOSAL INI Product Recon Waste Code:

Proper handling and storage information can be found under the Special Protection Information section of the MSDS sheet.

L ACK Recc Inda

### SECTION VIII - SPECIAL PROTECTION INFORMATION

### HANDLING AND STORAGE

Safe handling advice: No paticular advice.

Fire and explosion protection advice: Not applicable.

### STORAGE

Requirements for storage rooms and containers: No paticular advice.

Advice for storage with other substances: Not applicable. Additional indications for storage conditions: None.

### EXPOSURE CONTROLS AND PERSONAL PROTECTION

Additional notes concerning the layout of technical plants: No additional indications (refer to above) Constituents with work place-related limits subject to monitoring: Not applicable.

### GEAR FOR PERSONAL PROTECTION: Measures for general protection and hygiene:

Change highly contaminated clothes and, if necessary, also shoes.

Change highly contaminated clothes and, in necessary, also shoe

Protection for breathing: Not required. Protection of eyes: Not applicable. Protection for hands: No required. Protection of body: Not applicable.

### SECTION IX - SPECIAL PRECAUTIONS

### IDANSPORTATION INFORMATION

Transport by road ADR/RID - Class: Number/Letter:

Danger Indication No:

UN-Number:

Transport by sea IMDG - Class:

Page:

Packaging Group: Marine Pollutant:

EMS-Number: MFAG: UN-Number:

The product is not subject to statutory marking as per above rules and regulations.

### SECTION X - REGULATIONS

Marking according to EC-Directives: Product is classified according to EC-Directive 88/379/EEC (DPD) - in its latest version - and not subject to statutory marking according to GefStoffV (Dangerous Chemical Ordinance).

Classification according to VbF: Not applicable. Technical Instruction, Air (TA Luft): Not applicable.

Danger class, water contamination: 0

### SECTION XI - OTHER INFORMATION

information given in this safety data sheet reflects our present state of knowledge. It does however, epresent any promise of product properties as intended by liability and/or warranty regulations and is given without obligation.

"unction issuing the data sheet: Safety Department Contact: Mr. Frohlingsdorf

### Procedure for new product introduction

- In the event that you need to introduce a new product into your program, the following steps must be taken:
- Search SDSonline, if you are not able to find the new product, follow the instructions for What to do when can't find an SDS located on page 9 of this packet.
- Your first point of contact with any questions that you might have will be your building safety coordinator.

Questions?

bshackle@oaisd.org

Becki Shackles - Facilities Management Department Coordinator 616-738-8940 ext.4076

### Using the OAISD website to Access Your Company's eBinder

- Note: You can access the OAISD eBinder with a web browser, such as Google Chrome and Apple Safari. The SDSonline website, where our eBinder lives, works on all mobile operating systems.
- The eBinder can be found at www.oaisd.org, click on Quick Links, click on Safety Data Sheets.

### Get the SDSonline eBinder Mobile App

- ➤ The eBinder mobile app will let you sync your mobile device to the OAISD eBinder SDSonline account, giving you instant access to your safety data sheets and product details whether you're on-site or in the field.
- While your device is connected to the internet, search and view products to get the information you need.
- Save products to your device and their details and safety data sheets will be at the ready when your device is offline.
- The eBinder app makes it easy for you to stay informed about the products in use throughout OAISD.
- The eBinder app can be downloaded from the App Store and on Google Play.